## **JAK ZAČÍT tankovat 24 hodin / 7 dní**

## **1.) PŘED PRVNÍM TANKOVÁNÍM**

- do mobilního telefonu nainstalujte aplikaci **FuelPAY** z Google play, nebo načtěte QR kód:
- do aplikace si můžete zadat e-mail, kam Vám budou chodit daňové doklady
- vaše platební karta musí mít povolení platby na internetu a mít dostatek financí na účtu k provedení platby **GPwebpay**

## **2.) NAČTI ZAPLAŤ A TANKUJ – APLIKACE JE JIŽ V MOBILU**

- na mobilním telefonu otevřete aplikaci FuelPAY
- stiskněte Platba a načtete QR kód zde: nebo na výdejním stojanu a potvrďte ANO
- zvolte částku,za kterou chcete natankovat naftu, systém FuelPAY vygeneruje odkaz na platební bránu na Vašem telefonu potvrďte platbu ZAPLATIT.
- po autorizaci bankou Vám přijde do cca 30 s na telefon zpráva, můžete tankovat.
- zvedněte výdejní pistoli a čerpejte naftu, čerpání je automaticky ukončeno na předautorizované částce (např. 1 000 Kč)
- Když částku nedotankujete, odečte se z Vašeho účtu pouze skutečně natankované množství nafty.
- Po úspěšně provedené platbě se Vám ihned odešle daňový doklad na Vámi zadaný email, k daňovým dokladům máte přístup v aplikaci FuelPAY - Historie plateb

Další informace [www.fuelpay.cz](http://www.fuelpay.cz/)

**V případě nutnosti volejte 516 446 112, 602 310 929.**

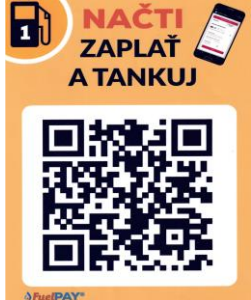